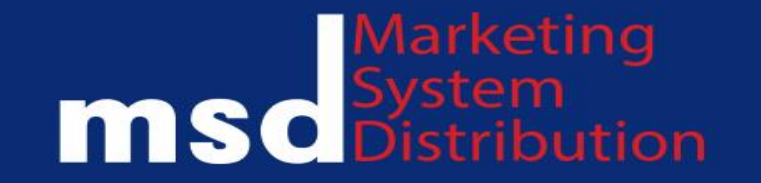

# Демонстрация функционала 1С. WMS для работы РЦ Обухово

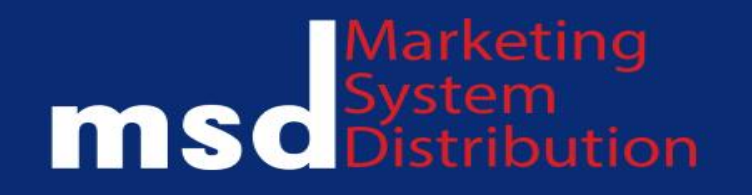

## **Демонстрируемые процессы работы 1С: WMS**

- 1. Приемка и возврат готовой продукции
- 2. Регистрация транспортного средства на разгрузку и погрузку
- 3. Размещение готовой продукции
- 4. Подпитка готовой продукции
- 5. Отбор готовой продукции
- 6. Отгрузка готовой продукции
- 7. Свободное перемещение готовой продукции
- 8. Инвентаризация готовой продукции
- 9. Забраковка готовой продукции ОКК
- 10. Списания боя на сотрудника
- 11. Нетарифные работы

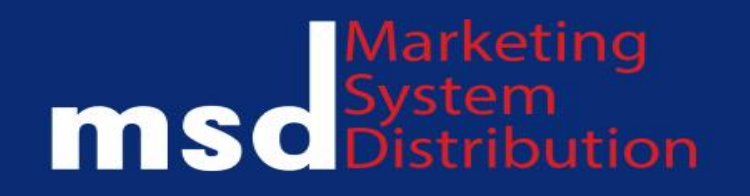

## **Термины**

- 1. Паллета в 1С:WMS это контейнер и транспортная упаковка
- 2. Коробка (ящик) в 1С:WMS это транспортная упаковка
- 3. Справка Б в 1С:WMS это партия
- 4. Марка ФСМ в 1С:WMS это марка и цифровая маркировка товара (ЦМТ)
- 5. Маршрут в 1С:WMS это рейс
- 6. Название процессов (приемка, подпитка и т.д.) в 1С:WMS это рабочий поток

- **При выполнении операций сотрудник сканирует QR код складской техники (погрузчик, рич-трак)**
- **Время выполняемых операций в 1С:WMS фиксируется, сохраняется история изменений объектов**

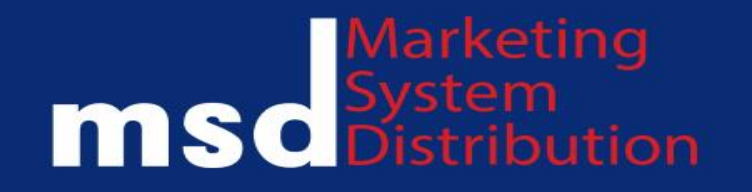

#### **Приемка и возврат готовой продукции**

- **1. Из MONEY регламентным обменом выгружаются документы прихода и возврата после фиксации их в УТМ на адреса юридических лиц ООО МСД и ООО Мегаполис на РЦ Обухово**
- **2. Приемка готовой продукции в 1С:WMS осуществляется в режиме доверительной приемки без пересчета содержимого контейнера при отгрузке с заводов**
- **3. Приемка готовой продукции (возврат от клиента) осуществляется в режиме штучного сканирования**
- **4. Приемка готовой продукции с наших складов при агрегатной упаковке осуществляется в доверительном режиме, без агрегатной упаковки в режиме штучного сканирования**
- **5. Выгрузка готовой продукции из ТС осуществляется в зону приемки в ячейки у ворот и проверяется на качество визуально, при обнаружении некондиции, оформляется акт (ТОРГ-2) на бумажном носителе, далее ожидается фиксация готовой продукции в ЕГАИС**

## Marketing<br> **MSC** Distribution

## **Регистрация транспортного средства на погрузку и разгрузку**

- **1. Прибывающие ТС на разгрузку/погрузку регистрируются через электронный киоск и отображаются в электронной очереди**
- **2. Список ТС регламентным заданием из MONEY загружается вместе с документами прихода и возврата**
- **3. Водителю ТС после регистрации распечатывается талон с QR кодом для дальнейшей фиксации начала разгрузки**
- **4. Старший кладовщик назначает ворота для ТС на разгрузку/погрузку через оператора WMS**
- **5. Информирование водителя ТС осуществляется через отправку SMS на телефон введенный в процессе регистрации в электронном киоске или самостоятельно водителем через просмотр электронной очереди по ссылке или на мониторе электронной очереди**
- **6. Водитель увидев информацию о назначенных ему воротах, подъезжает для разгрузки/погрузки и предъявляет QR код ответственному сотруднику**

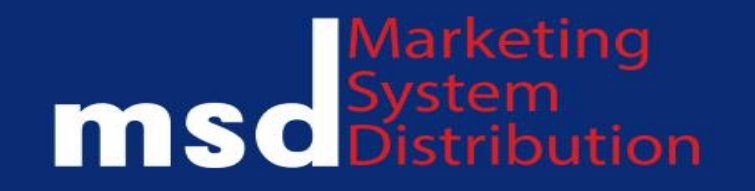

## **Размещение готовой продукции**

- **1. После фиксации готовой продукции в ЕГАИС автоматически в 1С:WMS создаются задания на размещения готовой продукции в ячейки зоны палетного хранения**
- **2. Водитель рич-трака получает задание на ТСД о размещении и выполняет задания, сканирует контейнер, отвозит его к указанной ячейке, сканирует ячейку и размещает контейнер**

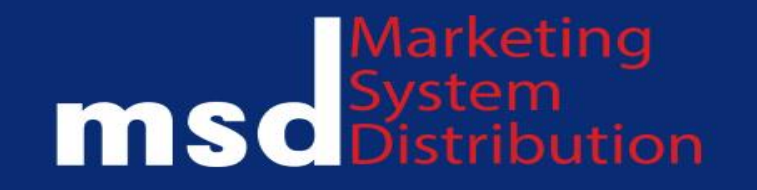

## **Подпитка готовой продукции**

- **1. Подпитка зон штучного и коробочного хранения осуществляется целыми контейнерами**
- **2. Процедура создания заданий по подпитке (перемещение контейнеров) запускается автоматически по установленному расписанию для ЦФО 606, для ЦФО 537 выполняется по конкретному документу**
- **3. Подпитка может быть запущена отдельно по каждому заказу или по группе заказов**

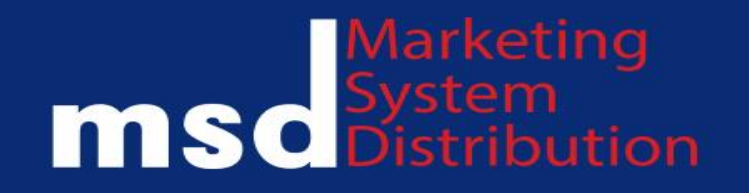

## **Отбор готовой продукции**

- **1. Создание заданий на отбор готовой продукции осуществляется на основании рейсов и заказы собираются по рейсам**
- **2. Штучные и коробочные позиции отбираются и размещаются в зоне собранных заказов**
- **3. Целые контейнера остаются в зоне палетного хранения, отбираются водителем рич-трака при отгрузке**

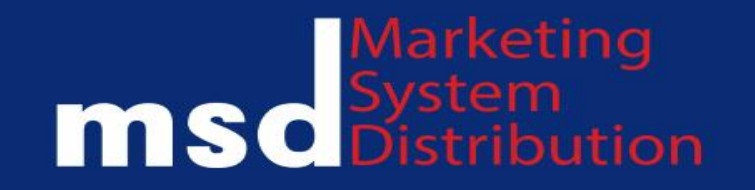

## **Отгрузка готовой продукции**

- **1. Отгрузка розничных заказов осуществляется через режим «непосредственно», используется для розничных заказов**
- **2. Отгрузка коробочная и палетная осуществляется в обычном режиме, через создания задания на отгрузку оператором WMS и сканированием готовой продукции на ТСД сотрудником склада**

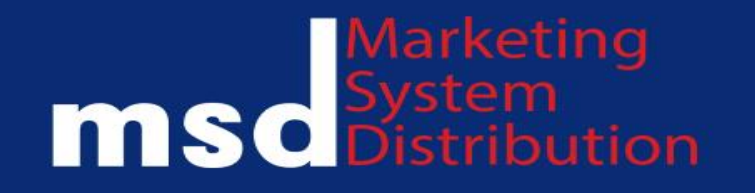

## **Свободное перемещение готовой продукции**

- **1. При возникновении потребности в дизагрегации (вычитании количества продукции из контейнера) сотрудник перед отбором выполняет операцию свободного перемещения из контейнера (вынимает нужное количество из ячейки и размещает в другую), далее выполняет отбор оставшегося количества целиком**
- **2. При возникновении ситуации когда необходимо переместить готовую продукцию контейнером целиком или по коробочно/штучно сотрудник склада может самостоятельно используя ТСД выполнить перемещение используя функцию свободного перемещения готовой продукции**

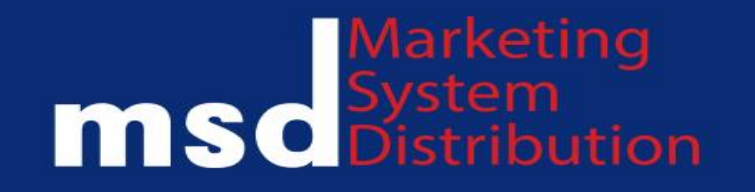

#### **Инвентаризация готовой продукции**

- **1. Для проведения инвентаризации готовой продукции оператор WMS создает задание для сотрудников склада используя функцию создания ручного задания, после создания на ТСД появляется задание для инвентаризации ячеек по контейнерно, либо состава контейнера по коробно/бутылочно**
- **2. При обнаружении излишек или недостачи на складе, в 1С:WMS используя функцию Акты сверки инвентаризаций фиксируются расхождения**

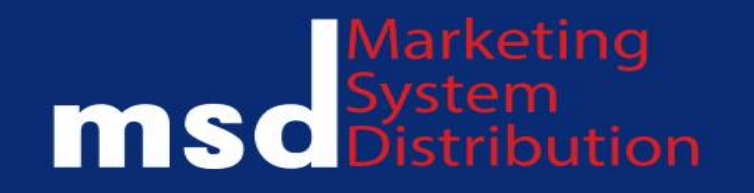

## **Забраковка готовой продукции**

- **1. Сотрудники ОКК в процессе выявления факт брака готовой продукции через оператора WMS делают блокировку справки Б**
- **2. Оператор WMS используя функцию ручного планирования заданий, на основании предоставленной сотрудником ОКК номера справки Б, отбирает необходимые контейнера и меняет статус у готовой продукции на Брак**
- **3. Сотрудники склада используя отчеты по остаткам маркированной продукции могут отслеживать места хранения забракованной продукции**

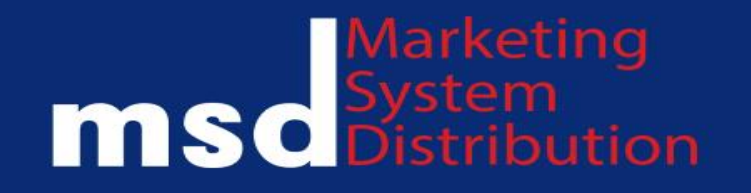

## **Списание боя на сотрудника**

- **1. При возникновении боя допущенного сотрудником склада, оператор WMS используя функцию ручного планирования заданий создает задание на пересчет контейнера или содержимого контейнера**
- **2. Сотрудник склада получив задание на пересчет, выполняет пересчет и фиксирует годную готовую продукцию со статусом кондиция, не годную готовую продукцию со статусом бой**
- **3. После завершения операции пересчета, оператор WMS создает в 1С:WMS акт сверки инвентаризации, далее на основании акта создает документ регистрации порчи/потери товара где указывает виновное лицо и причину происхождения боя**

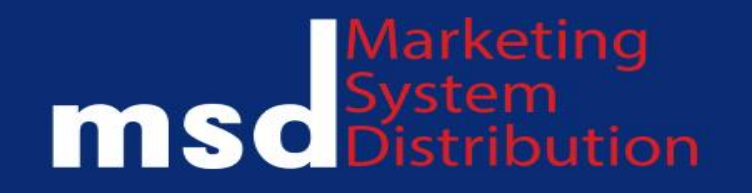

## **Нетарифные работы**

- **1. Задания на выполнение не тарифных работ создаются оператором WMS через функцию дополнительные операции**
- **2. После создания дополнительных операций на ТСД появляются задания на их исполнение**
- **3. Сотрудник склада с функцией не тарифных работ получает на ТСД уведомление о назначении задания и приступает к его исполнению**